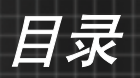

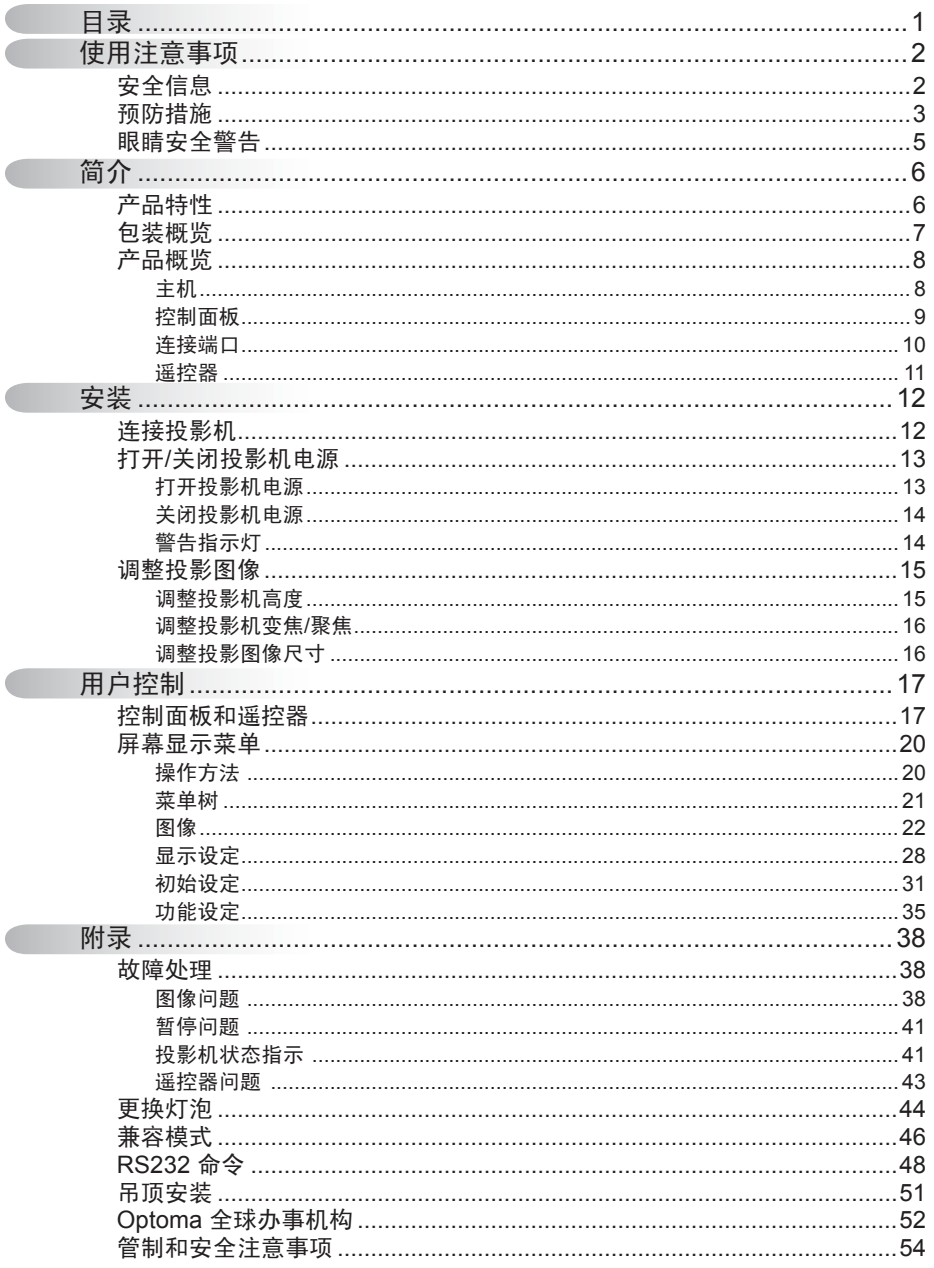

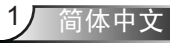

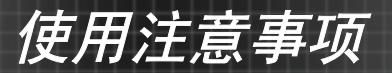

# 安全信息

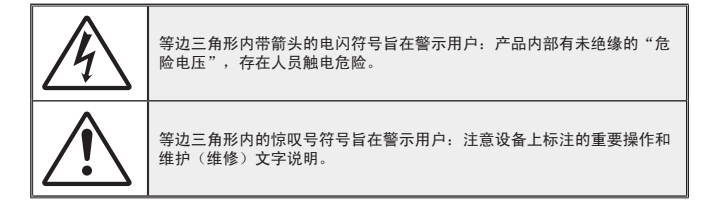

警告:为降低火灾或电击风险,不要让投影机遭受雨淋或受潮。机壳内存在危险高电 压。不要打开机壳。应委托专业人士进行维修。

#### B 级辐射限制

此 B 级数字设备符合"加拿大干扰成因设备条例"的所有要求。

#### 重要安全事项

- 1. 在使用本投影机之前阅读这些指导说明。
- 2. 妥善保管这些指导说明, 供以后参考。
- 3. 遵循所有指导说明。
- 4. 按照制造商的指导说明进行安装:

A. 不要阻塞任何通风口。为确保本投影机可靠运行而不会过热, 应将投影 机放置在通风良好的位置。例如,不要将投影机放在床上、沙发上、地毯 上或可能阻塞通风口的其它类似表面上。不要将其放在封闭空间(如书柜 或壁柜)内,以免妨碍通风口正常通风。

B. 不要在靠近水的地方或潮湿的地方使用本投影机。 为降低火灾或触电危 险,切勿使本投影机遭受雨淋或受潮。

- C. 不要安装在热源附近,如散热器、加热器、火炉或其它产生热量的设备 (包括放大器)。
- 5. 清洁时使用干布。

简体中文

2

- 6. 仅使用制造商指定的连接件/附件。
- 7. 委托专业服务人员进行维修。当投影机由于以下等原因而损坏时,需要维 修,例如:
	- □ 电源线或插头损坏。
	- □ 液体溅入或异物掉入设备内部。
	- □ 投影机遭受雨淋或受潮、工作不正常、或掉落。

不要尝试自行维修本投影机。打开或卸下机壳时存在危险电压或其它危险。 请打电话给 Optoma 以联系您附近的授权服务中心。

- 8. 不要让异物或液体进入投影机,否可则它们可能接触到危险电压点或短路元 件,从而导致火灾或电击。
- 9. 留意投影机外壳上的安全标志。
- 10. 除了合格的专业服务人员外,不应让其他人调整或修理投影机。

# 预防措施

请遵循本用户指南中的所有警告、预防措施以及所 推荐的维护事项。

使用注意事项

- **▀■** 警告─ 灯泡点亮时切勿直视投影机镜头。亮光可能会伤害您的眼 睛。
- **■■警告— 为降低火灾或电击危险,切勿使本投影机遭受雨淋或受潮。**
- ■■ 警告- 请勿打开或者拆卸本投影机,以免发生触电。
- **■■警告——更换灯泡时,请等待设备冷却后再行操作,操作要按照全** 部更换说明进行。参见第44-45页。
- **▀■** 警告─ 本投影机将自行检测其灯泡使用寿命。投影机显示警告消 息时一定要更换灯泡。
- **▀■** 警告─ 更换灯泡模块(参见第37页)后,请在屏幕显示"功能|灯 泡设定"菜单中使用"灯泡时数重置"功能。
- **■■警告— 关闭投影机时,请确保先完成散热过程,然后再拔掉电源** 线。投影机需要 90 秒钟散热时间。
- **■■ 警告 在投影机工作过程中,不用使用镜头盖。**
- **■■ 警告— 当灯泡接近使用寿命时,屏幕上会显示信息"灯泡警告:** 超出灯泡寿命"。请与当地经销商或服务中心联系,尽快 更换灯泡。
- **■■警告— 为降低眼睛受伤风险,请勿直视遥控器上的激光束,也不** 要将激光束照射任何人的眼睛。此遥控器配备具有辐射的 II类激光。

简体中文

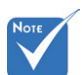

 当灯泡达到使用 寿命时,必须更 换灯泡模块,否 则投影机无法开 机。更换灯泡 时,请按照第 44-45 页"更换 灯泡"中列出的 步骤进行操作。

# 使用注意事项

## 务必:

◆ 在清洁之前关闭产品电源。

- 使用蘸有中性洗涤剂的软布擦拭主机外壳。
- 如果本产品长期不用,应从交流插座中拔下电源插头。

## 切勿:

◆ 不要阻塞设备上用于通风的狭缝和开口。

- 不要使用擦洗剂、石蜡或者溶剂擦拭设备。
- ◆ 不要在如下条件下使用:
	- 极端炎热、寒冷或者潮湿的环境。
	- 确保室内环境温度在5 35°C范围内
	- ▶相对湿度是5 35°C时80% (最大), 无凝结
	- 易受大量灰尘和泥土侵袭的区域。
	- 任何产生强磁场的设备附近。
	- 阳光直接照射。

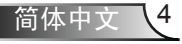

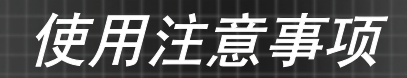

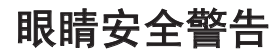

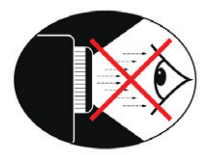

- **▀■** 切勿直视投影机光束。
- **▀■** 尽量不要面对光束站立。尽可能背对光束。
- **▀■** 推荐使用教鞭或激光笔,以避免演示者进入光束中。
- **▀■** 确保投影机与屏幕和观众不在一条线上,以免讲演者注视观众 时看到投影机灯泡。为实现此目的,最好是采用吊装方式,而 不是将投影机放在地板或桌子上。
- **▀■** 在教室中使用投影机时,如果学生回答问题时需要指向屏幕上 的某个位置,务必提醒学生不要注视光束。
- **▀■** 为尽量减小灯泡功耗,应保持房间黑暗以降低周围光线亮度。

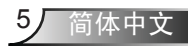

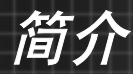

# 产品特性

本产品是一款*720p*单芯片*0.62"DLP®*投影机。 它的主要特性如下:

特有16:9 720p DLP®技术

◆ 支持HDMI和分量视频

- 计算机兼容性:
	- Apple Macintosh、iMac和VESA标准:
	- UXGA, SXGA+, SXGA, XGA, SVGA, VGA
- 视频兼容性:
	- **■** NTSC M/J, NTSC4.43
	- **■** PAL B/D/I/G/H, PAL M, PAL N
	- **■** SECAM B/D/G/K/L
	- SDTV兼容 (480i/p、576i/p)
	- HDTV兼容 (720p、1080i、1080p)
- 根据用户定义的设置自动检测信号源
- 带背光的全功能红外线遥控器
- ◆ 人性化的多语种屏幕菜单
- ◆ 一个内置2瓦扬声器
- 三个分离音频输入
- 先进的数字梯形失真校正和高质量的全屏幕图像缩放
- ◆ 人性化的用户控制面板
- ◆ 兼容Macintosh和PC
- DVI-D支持(HDCP兼容)
- ◆ TrueVivid™图像技术

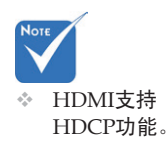

简体中文

6

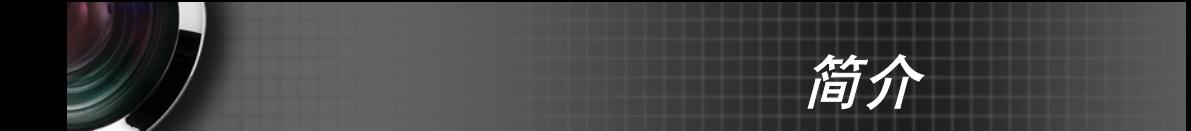

# 包装概览

本投影机随机带有如下所示的所有物品。检查包装以 确保物品齐全。如果缺失任何物品,请立即与经销商 联系。

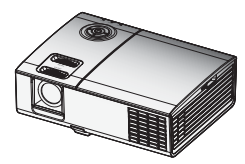

投影机(带镜头盖)

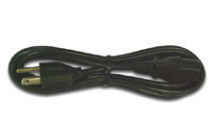

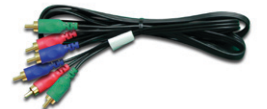

电源线

RCA分量视频线 (用于YPbPr)

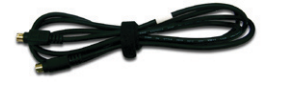

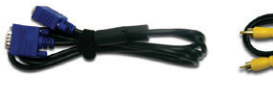

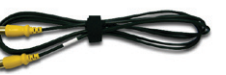

复合视频线

S-Video线

 由于每个国家(地 区)的应用存在差 异,因此一些地区 可能附带不同的附

件。

No<sub>t</sub>

VGA线 (仅适用于EMEA)

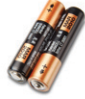

IR遥控器 2节AAA电池

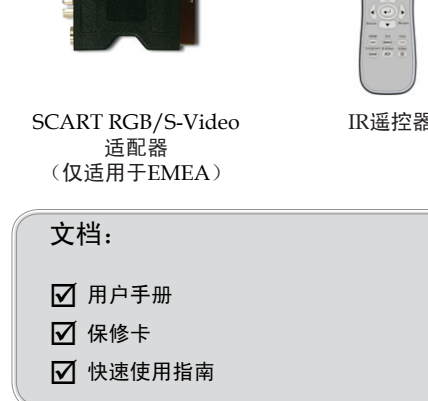

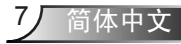

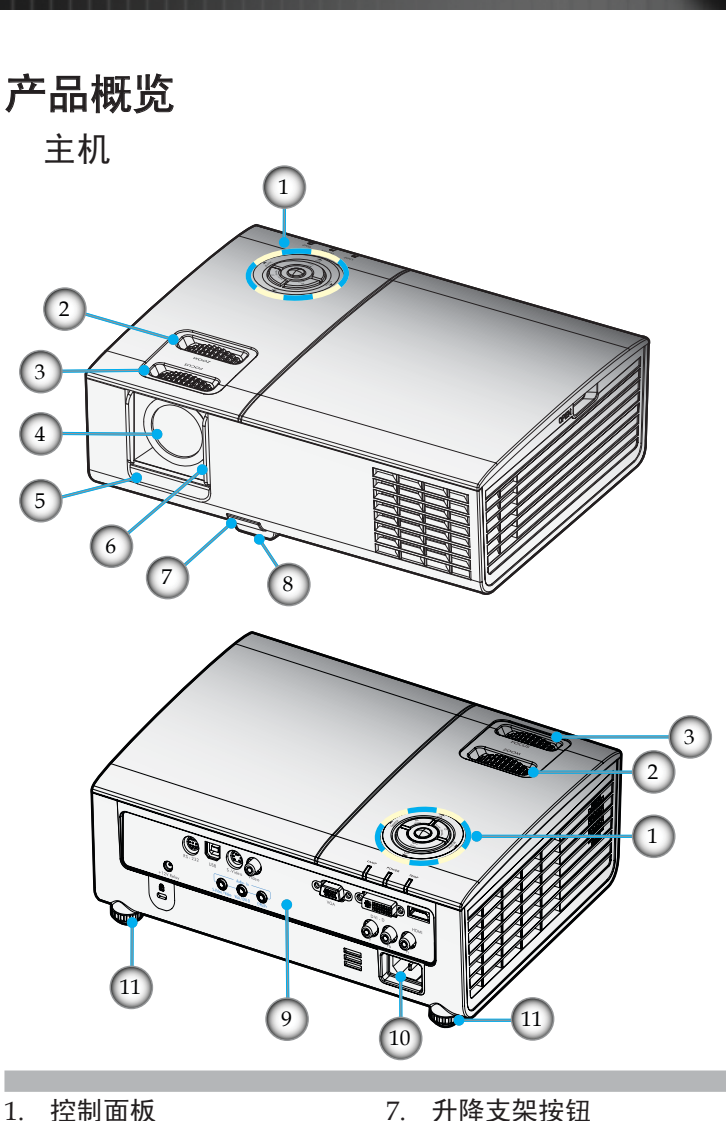

- 1. 控制面板<br>2. 画面缩放
- 画面缩放
- 3. 对焦

简介

- 4. 变焦镜头
- 5. 红外线接收器
- 6. 镜头盖

简体中文

 $8f$ 

- 
- 8. 升降支脚
- 9. 连接端口
- 10. 电源插口
- 11. 倾斜度调整底脚

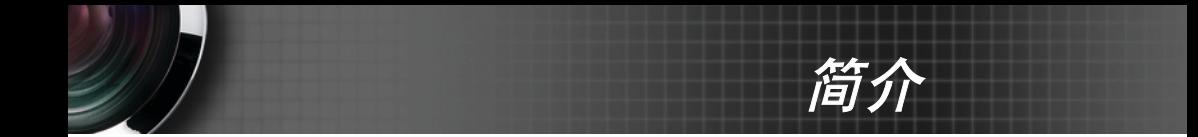

控制面板

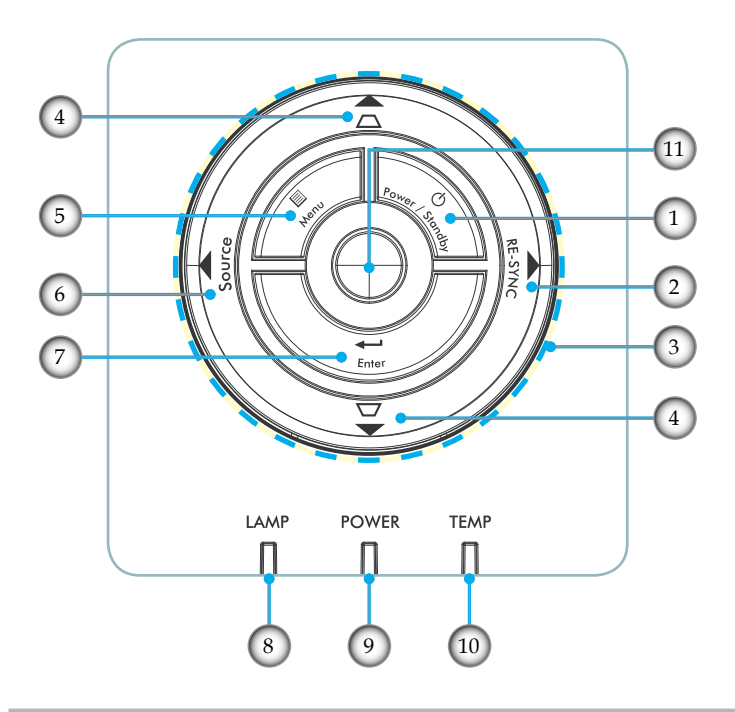

简体中文

9,

- 
- 1. 电源/待机<br>2. 重新同步 2. 重新同步
- 3. 四向选择键
- 4. 梯形失真校正
- 5. 菜单
- 6. 信号源
- 7. 确定
- 8. 灯泡LED
- 9. 电源LED
- 10. 温度LED
- 11. 红外线接收器

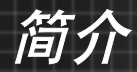

连接端口

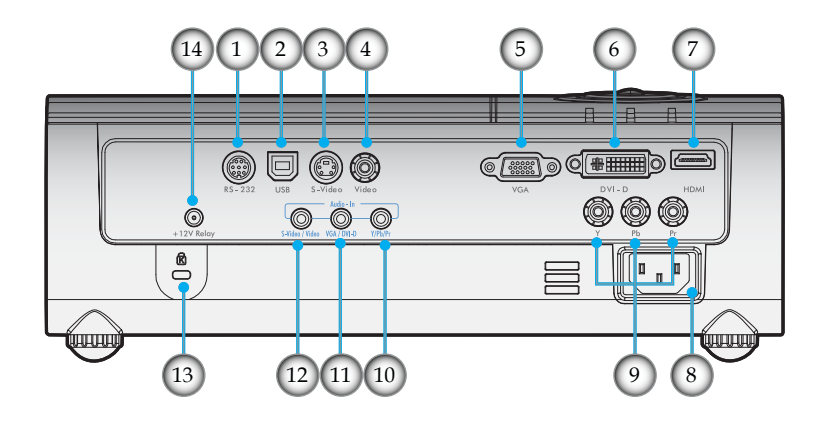

- 1. RS232接口
- 2. USB接口(连接到PC以实现遥控鼠标功能)
- 3. S-Video输入接口
- 4. 复合视频输入接口
- 5. VGA输入接口
- 6. DVI-D输入接口(PC数字和HDCP)
- 7. HDMI接口
- 8. 电源插口
- 9. 分量视频输入接口
- 10. 音频输入(用于分量接口)
- 11. 音频输入(用于 VGA/DVI-D 接口)
- 12. 音频输入(用于 S-Video/视频接口)
- 13. Kensington™防盗锁
- 14. +12V中继接口

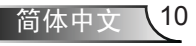

简介

遥控器

- 1. 电源开关
- 2. 模式
- 3. 16:9
- 4. Native
- 5. 对比
- 6. 菜单格式
- 7. 确定
- 8. 四向选择键
- 9. 重新同步
- 10. VGA源
- 11. 视频信号源
- 12. 分量源
- 13. HDMI信号源
- 14. 信号源
- 15. 边缘遮盖
- 16. 亮度
- 17. LBX
- 18. 4:3
- 19. 边缘修正
- 20. 垂直梯形修正
- 21. S-Video信号源
- 22. DVI 源

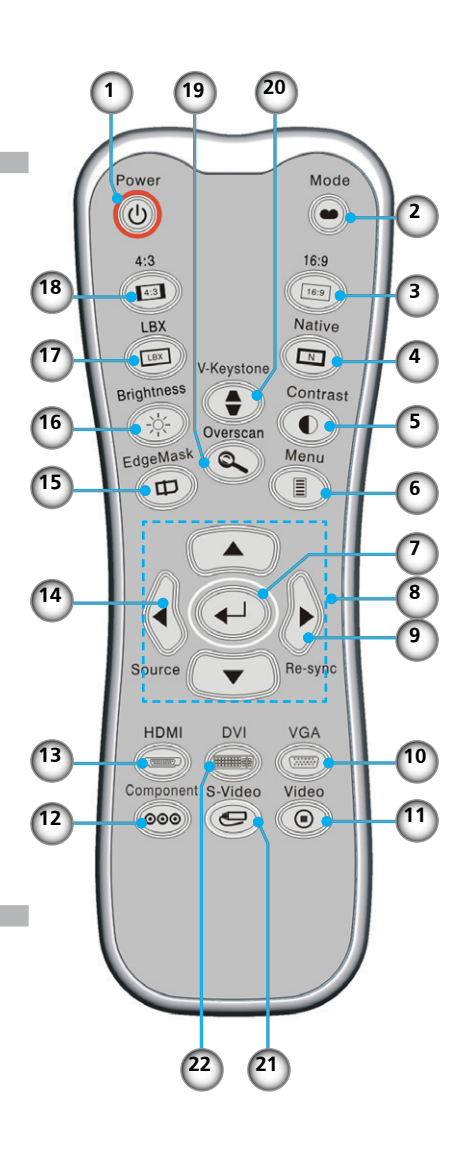

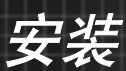

连接投影机

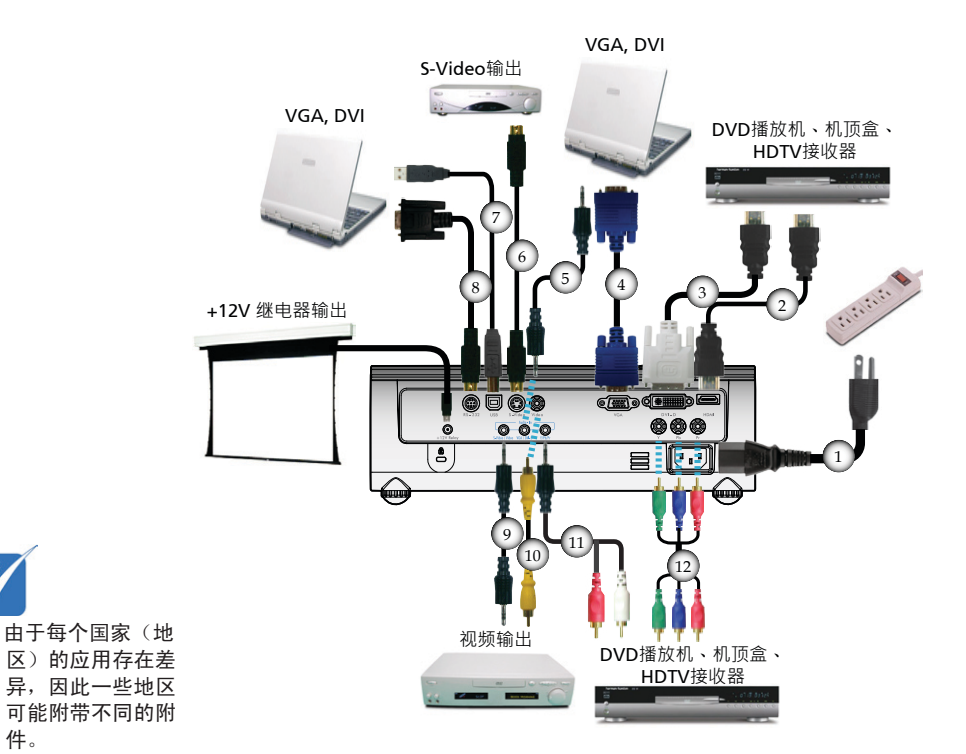

件。

Note

 $\sigma_{\rm eff}^{\rm th}$  .

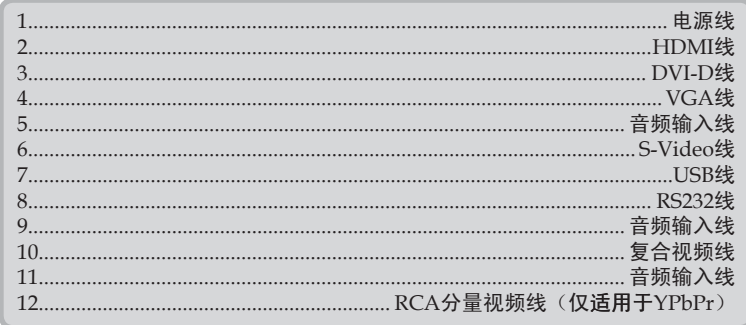

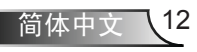

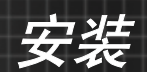

# 打开/关闭投影机电源

打开投影机电源

- $1.$  打开镜头盖。 $\bullet$
- 2. 确保电源线和信号线连接牢固。 2 电源 LED 将为黄色。
- 3. 按投影仪顶部的"电源/待机"按钮或按遥控上的"电源"按钮 以打开灯泡。电源LED绿色闪烁。 开机屏幕显示约10秒钟。第一次使用投影机时,您可以在开机 屏幕之后显示的快速菜单中选择自己喜欢使用的语言。
- 4. 打开视频源(计算机、笔记本电脑、或视频播放机等)的电 源。投影机将自动检测信号源。
- \* 如果屏幕显示"无信号", 请确认信号线连接是否牢固。
- \* 如果同时连接了多个信号源,可以按控制面板上的"信号 源"按钮或遥控器上的直接信号源键切换输入。

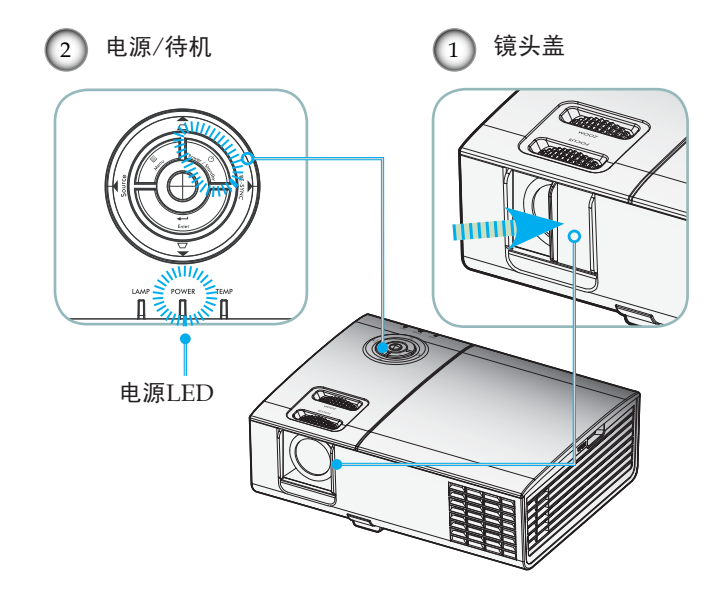

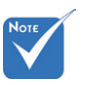

☆ 首先打开投影机 电源,然后选择 信号源。

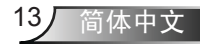

# 关闭投影机电源

安装

1. 按"电源/待机"按钮关闭投影机灯泡电源,投影机屏幕上 会显示一条信息。

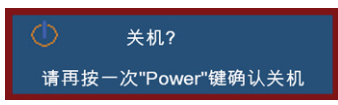

2. 再按一次"电源/待机"按钮进行确认,否则该信息将在15秒 钟后消失。

第二次按"电源/待机"按钮时,系统在屏幕上显示倒计 时。

- 3. 散热风扇继续转动约10秒以进行散热。当电源 LED 变为黄 色时,投影仪即进入了待机模式。
- 如果希望使投影机重新返回工作状态,必须等待投影机完 成散热过程并已进入待机模式。一旦进入待机模式,只需 按"电源/待机"按钮即可重新启动投影机。
- 4. 从电源插座和投影机上拔掉电源线。
- 5. 切勿在电源关闭过程完成之后立即打开投影机电源。

#### 警告指示灯

- ◆ 当"LAMP (灯泡)"指示灯亮起红色时, 表示灯泡有故障, 投 影仪将自动自行关机。请与您当地的经销商或服务中心联系。 参见第52-53页。
- ◆ 当"TEMP(温度)"指示灯显示红色时,表示投影机过热。 投影机将自动关机。 在正常情况下,投影机可以在冷却之后重新开机。若问题仍然 存在,请与当地的经销商或服务中心联系。参见第52-53页。
- ◆ 当"LAMP (灯泡)"指示灯闪烁红色时,表示风扇不起作用。 请与您当地的经销商或服务中心联系。参见第52-53页。

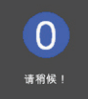

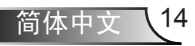

安装

# 调整投影图像

调整投影机高度

本投影机配有升降支脚,用于调整图像高度。

要升高图像:

- $1.$  按下升降支架按钮 $\bullet$ 。
- 2. 将投影机升高到需要的显示角度 ?, 然后松开该按钮将升 降支脚锁定到位。
- 3. 使用支脚螺丝<sup>6</sup>微调显示角度。

要降低图像:

- 1. 按下升降支架按钮。
- 2. 降低图像,然后松开该按钮将升降支脚锁定到位。
- 3. 使用支脚螺丝 3. 微调显示角度。

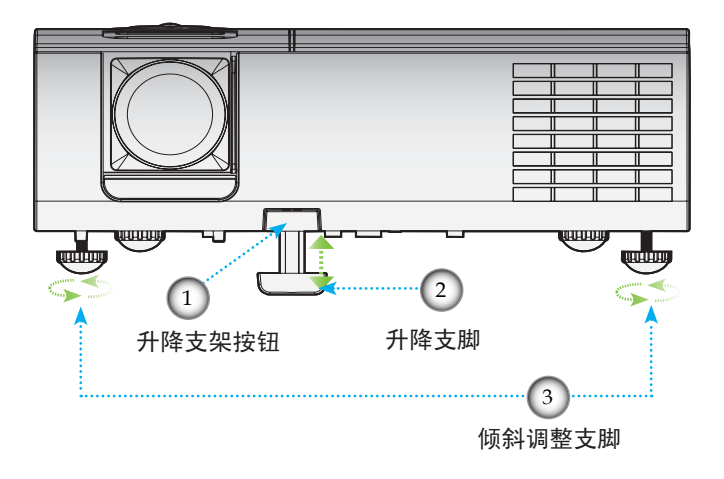

安装

# 调整投影机变焦/聚焦

您可以调节变焦环以放大/缩小图像。要将图像聚焦,旋转调焦 环直到图像清晰。本投影机的聚焦范围是3.9到39.4英尺(1.2到  $12.0#$ 

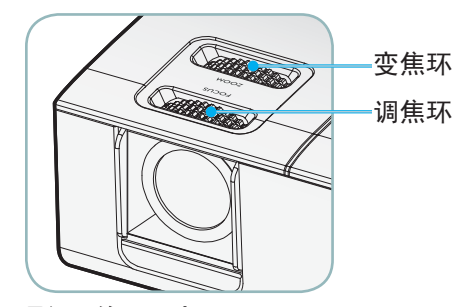

调整投影图像尺寸

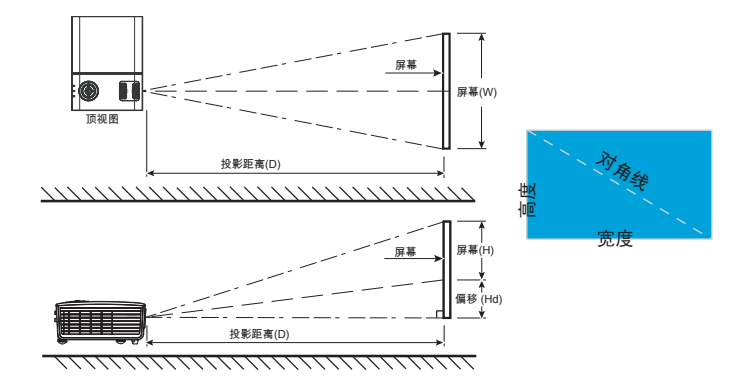

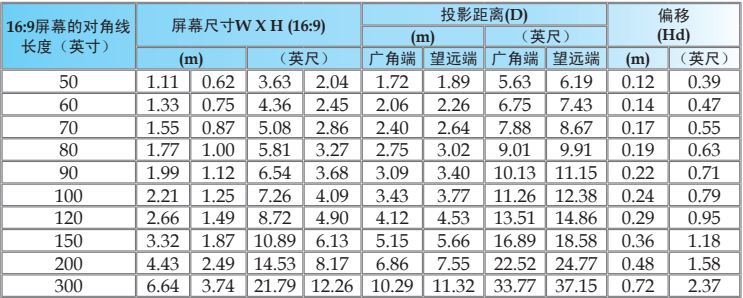

 本图仅供用户参考。

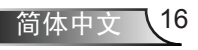

# 用户控制

# 控制面板和遥控器

控制面板 您可以通过两种方式控制各项功能:控控制面板和遥控器

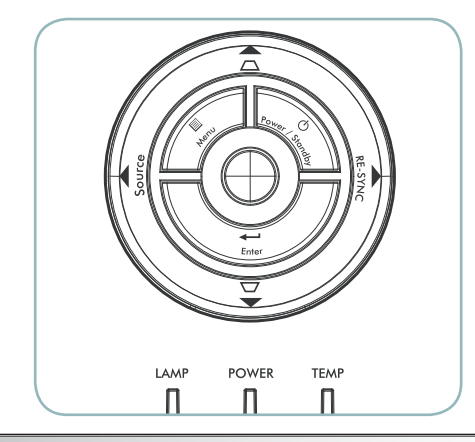

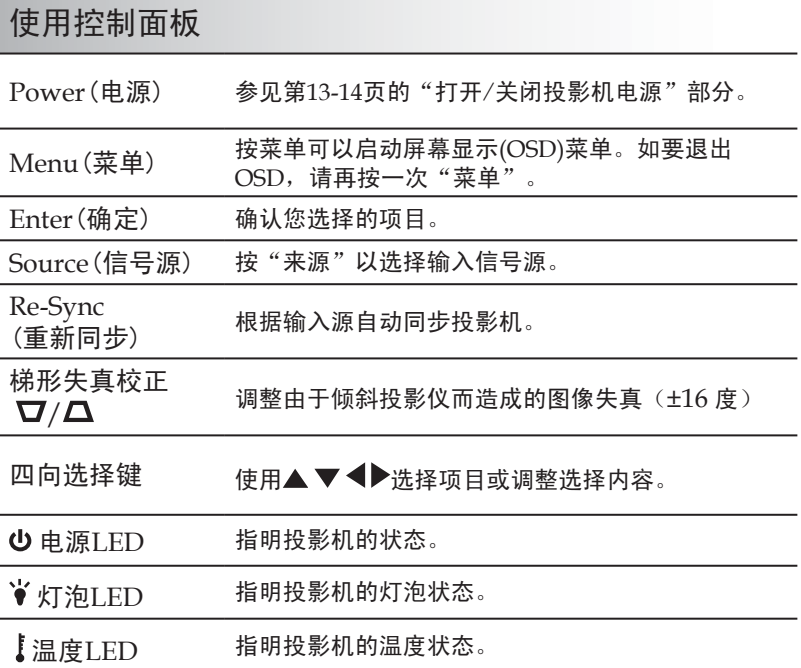

# 用户控制

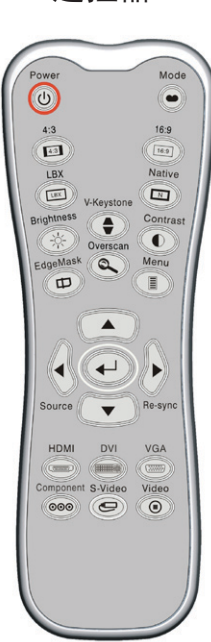

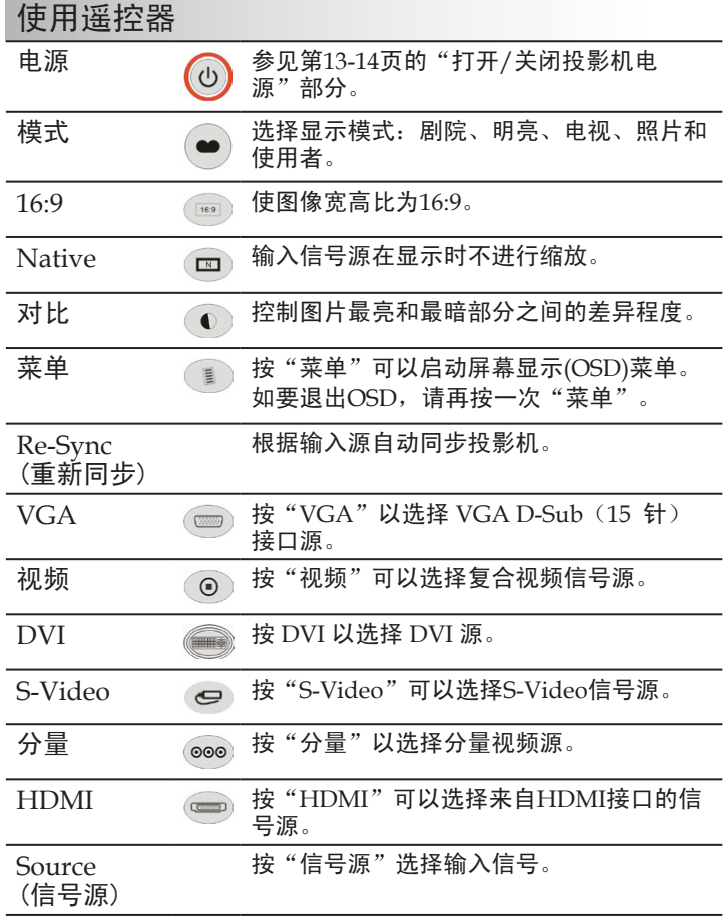

遥控器

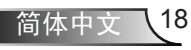

用户控制

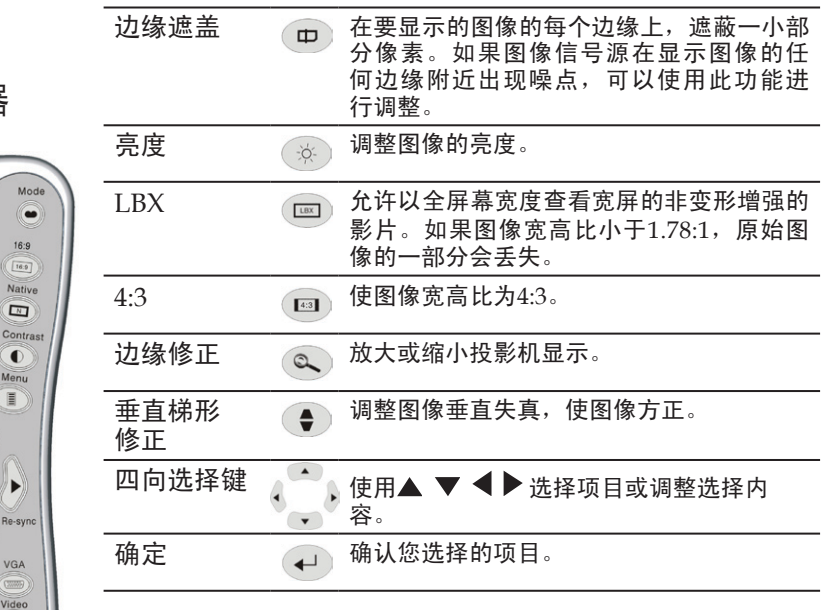

遥控器

78.79

Ź

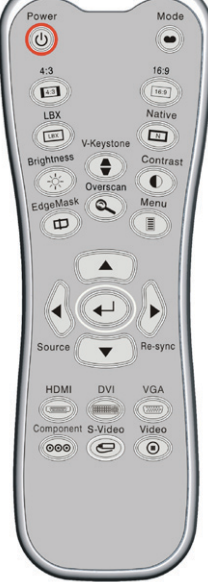

# 用户控制

# 屏幕显示菜单

本投影机具有一个多语言屏幕显示(*OSD*)菜单,可以调整图 像 并更改多种设置。投影机将自动检测信号源。

## 操作方法

- 1. 如要打开OSD菜单,请按控制面板或投影机键盘上的"菜单"。
- 2 当显示OSD时, 使用 < 管键选择主菜单中的项目。在特定页上进行 选择时, 按▼或"确定"键进入子菜单。
- 3. 使用 $\blacktriangle \blacktriangledown$ 键选择所需的项目, 使用 $\blacktriangle \blacktriangleright$ 键调整设置。
- 4. 在子菜单中选择下一个要调整的项目,并按照如上所述进行调整。
- 5. 按"确定"进行确认,屏幕将返回主菜单。
- 6. 如要退出,请再次按"菜单"。OSD菜单将关闭,投影机自动保存 新的设置。

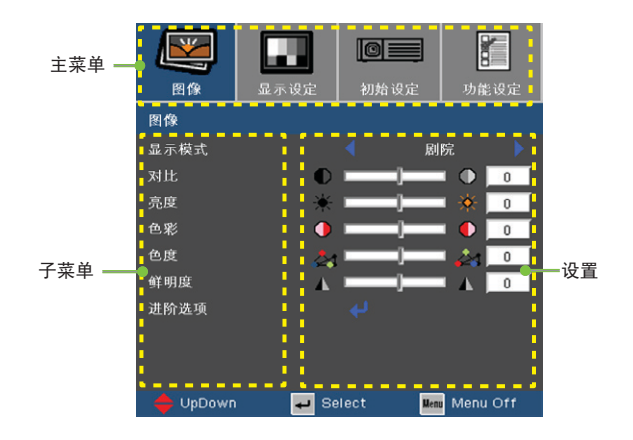

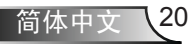

用户控制

菜单树

Ź

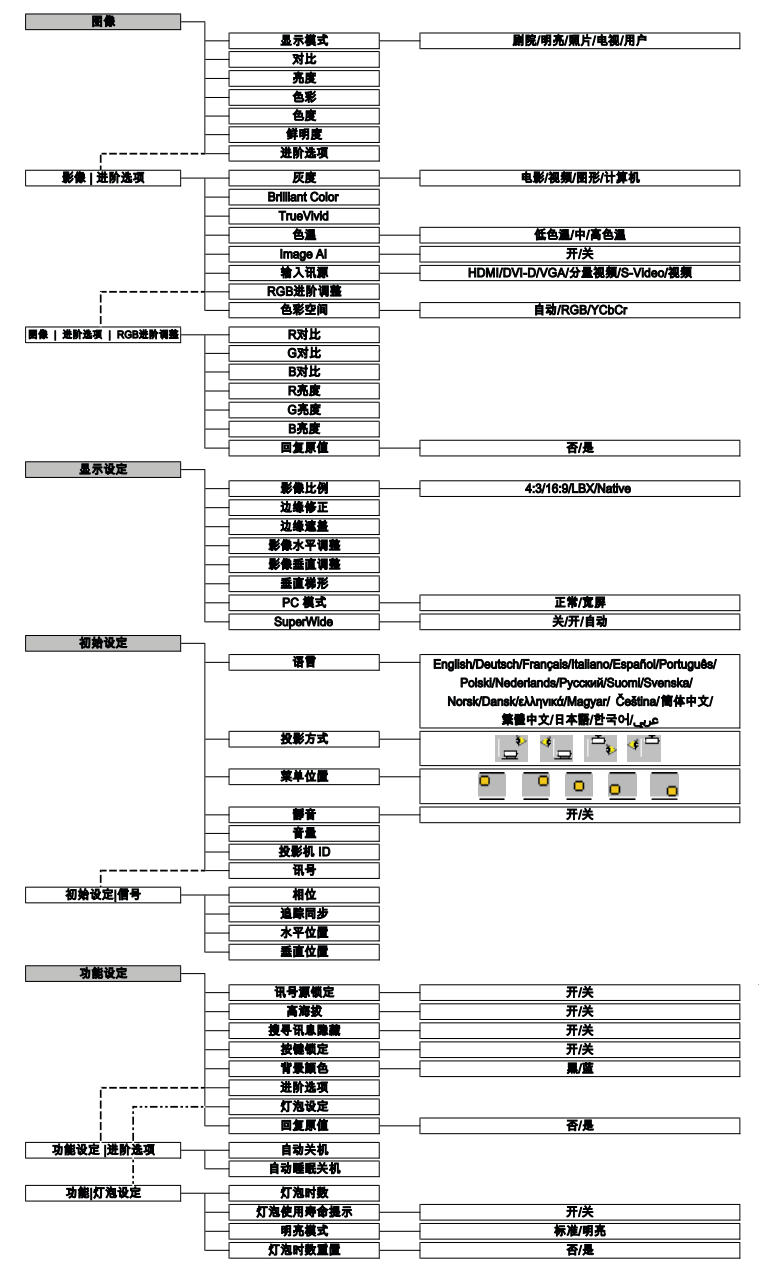

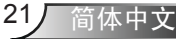

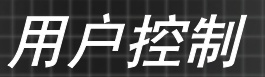

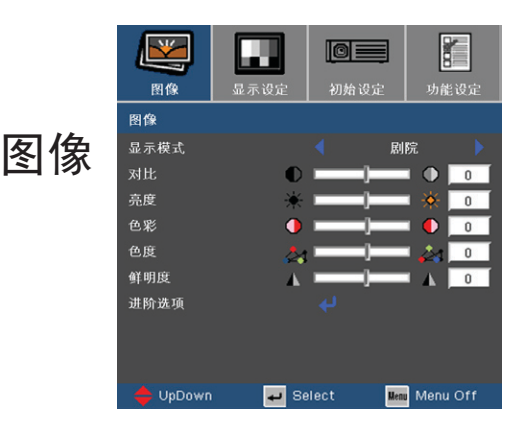

#### 显示模式

对于许多类型的图像,投影机里有很多已经优化了的出厂预置。

- 剧院:用于家庭影院。
- ▶ 明亮: 来自PC输入的最大亮度。
- 照片:最佳的色彩再现。
- ▶ 电视: 适用干电视。
- ▶ 用户: 记录用户设置。
- 对比

对比度控制图片最亮和最暗部分之间的差异程度。调整对比度会变更 图像中的黑白颜色比例。

- ▶ 按 ◀ 可以降低对比度。
- ▶ 按▶ 可以提高对比度。

#### 亮度

调整图像的亮度。

- ▶ 按 ◀ 可以使图像变暗。
- ▶ 按▶ 可以使图像变亮。

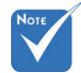

 在默认情况 下,"图像模式- ->电视"自动支 持"边缘修正"为 4檔。

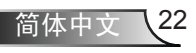

用户控制

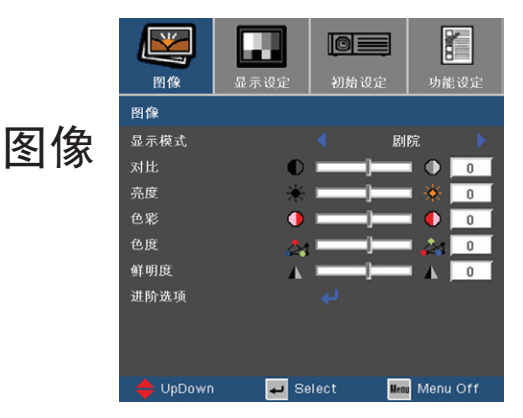

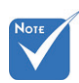

色彩

"饱和"和"色 度"功能仅在使用 视频讯源情况下可以 使用。

将视频图像从黑白调整为完全饱和的颜色。

- ▶ 按 ◀ 可以减少图像中的颜色数量。
- ▶ 按▶ 可以增加图像中的颜色数量。

#### 色度

调整红绿色平衡。

- ▶ 按 ◀ 可以增加图像中的绿色数量。
- ▶ 按▶ 可以增加图像中的红色数量。

#### 鲜明度

调整图像鲜明度。

- ▶ 按 ◀ 可以降低鲜明度。
- ▶ 按▶ 可以提高鲜明度。

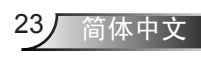

用户控制

图像 *|* 进阶选项

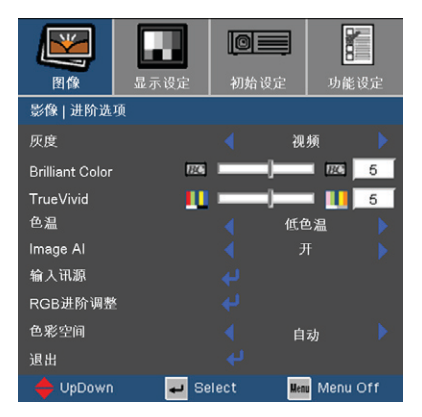

灰度

这使您可以选择经过微调的灰度表,以便根据输入信号源提供最佳 图像质量。

- 电影:用于家庭影院。
- ▶ 视频: 用于视频或电视信号源。
- 图形:用于图像信号源。
- 计算机:用于计算机信号源。

#### Brilliant Color

此可调项目采用新的色彩处理算法和系统级增强功能,可以在提供逼 真、震撼图片色彩的同时使图片更亮。范围是"0"到"10"。如果希 望图像更强烈一些,可以向最高设置方向调整。如果要让图像平缓自 然一些,可以向最低设置方向调整。

 TrueVivid

此可调项目采用新色彩处理算法和增强功能,可显著提高图片的鲜 艳程度。

色温

简体中文 24

调整颜色温度。色温越低,屏幕看上去越暖;色温越高,屏幕看上 去越冷。

用户控制

**Mode** 

功能设定

视频

低色温

自动

Menu Off

 $\overline{H}$  $\overline{5}$ 

m  $\overline{5}$ 

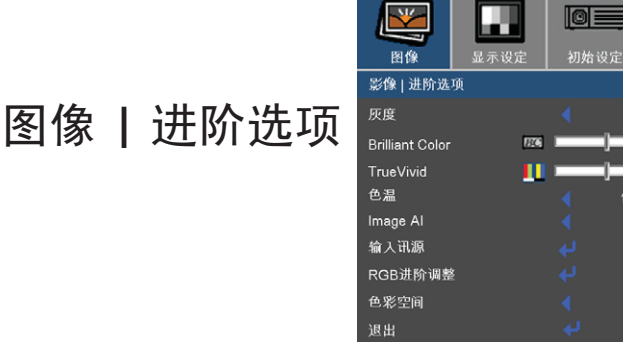

#### Image AI

Image AI 可以根据图片内容优化灯泡亮度,从而提高图片的对比 度。

Select

UpDown

▶ 开: 动态图像性能管理器处于活动状态, 通过动态调整让最暗部 分变可见,让图像更鲜艳明快,从而使您始终非常愉快地观 看影片。

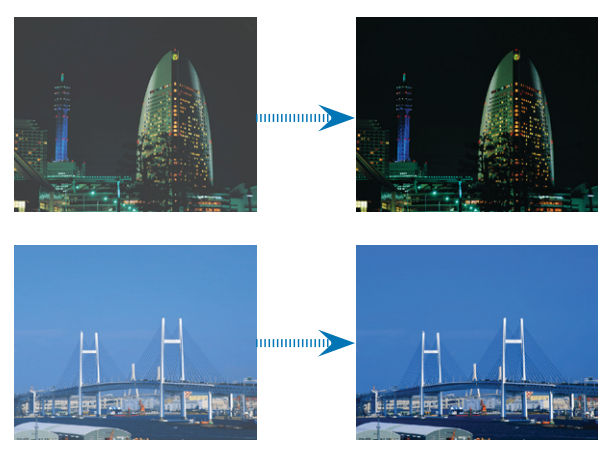

▶ 关: 动态图像性能管理器处于待机状态。

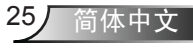

用户控制

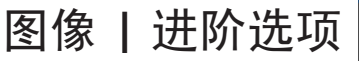

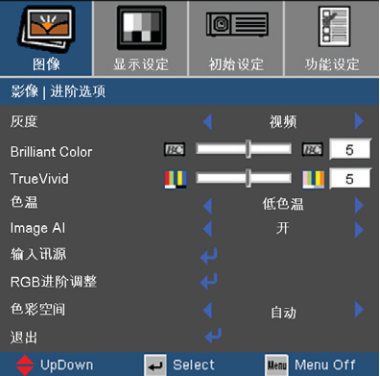

## 输入讯源

启用输入信号源。按"← "进入下一个菜单(如下所示), 然后使 用 ▲ 或 ▼ 进行选择。按"确定"完成选择。投影机将不会搜索被 取消选择的输入。

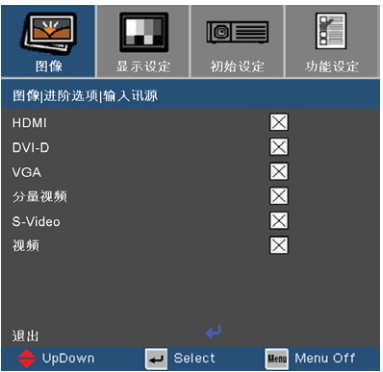

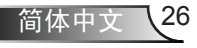

用户控制

图像 *|* 进阶选项

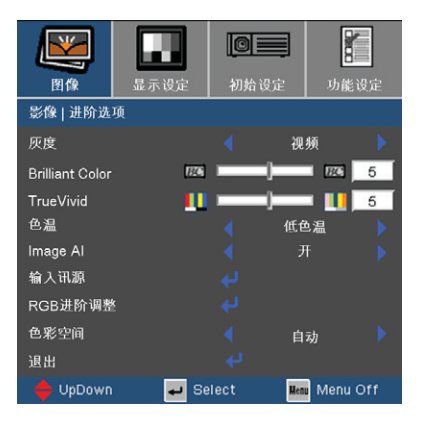

RGB进阶调整

按 ← 进入下一个菜单(如下所示), 然后使用 ▲ 或 ▼ 选择项 目。使用 ◀或 ▶选择红色、绿色或蓝色的亮度和对比度。

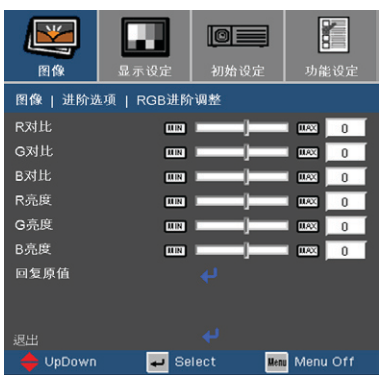

色彩空间

从RGB或YPbPr中选择合适的色彩矩阵类型。

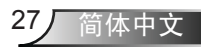

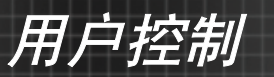

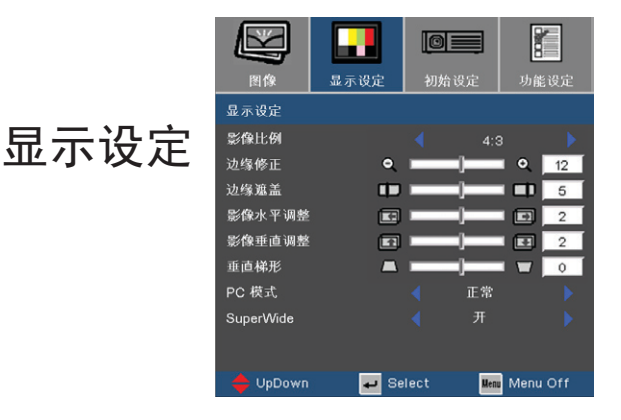

影像比例

可以使用此功能选择所需的宽高比。

- ▶ 4:3: 此影像比例适用于未针对宽屏电视增强的4x3输入源。
- ▶ 16:9: 此影像比例适用于16:9输入源, 如针对宽屏电视的HDTV和 DVD增强。
- ▶ LBX: 此影像比例适用于非16:9、宽屏信号源以及利用外部16:9镜 头以全分辨率显示2.35:1宽高比的使用者。
- ▶ Native: 此影像比例显示原始图像而没有任何缩放。

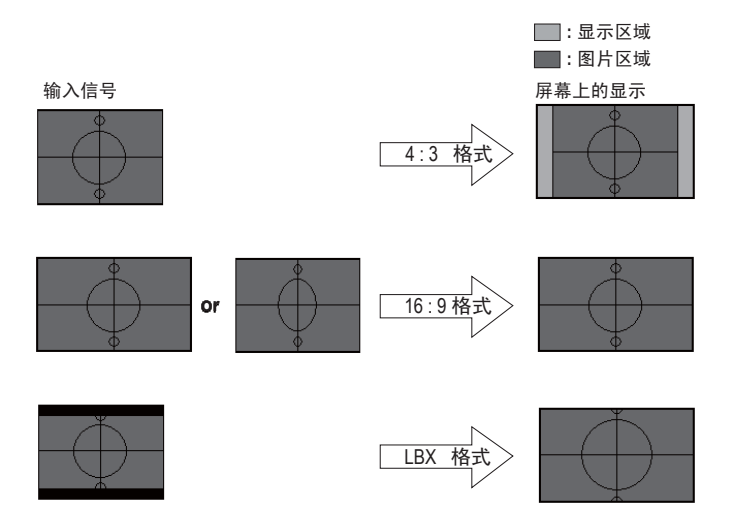

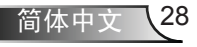

用户控制

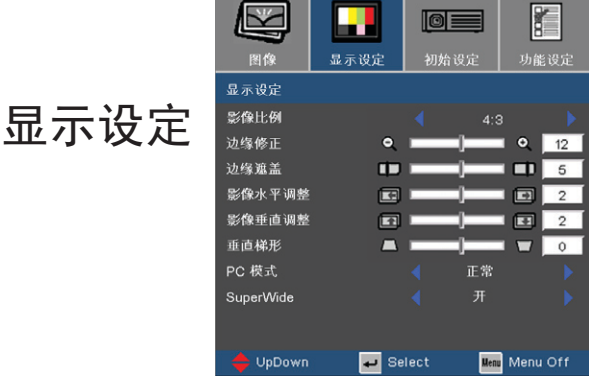

关于LBX模式的详细信息:

- 1. 一些宽屏DVD内容未针对16x9电视进行增强,因此图像在16:9显 示屏上显示不正确。使用者可以使用4:3模式观看正确的信息。但 如果内容本身不是4:3,在16:9显示屏上图像四周会出现黑条。对 于此类内容,可以使用LBX模式使图像在16x9显示屏上尽可能地 占满屏幕。
- 2. 如果使用外部16x9镜头,此LBX模式还允许您观看2.35:1内容 (包括Anamorphic DVD和HDTV电影信号源),前提是该内容 针对在16x9显示屏上观看2.35:1宽图像进行了变形宽屏增强。 在这种情况下,没有黑条,充分利用灯泡全功率和垂直分辨率来 实现最大观看效果。

除了这两种情况外,在大多数情况下使用者应使用16:9和4:3模式进 行观看。

边缘修正

边缘修正功能可以去除视频图像中的噪点。对图像进行边缘修正以 去除视频信号源边缘上的视频编码噪点。

29 简体中文

边缘遮盖

- ▶ 按 ◆减小图像的尺寸。
- ▶ 按 ▶ 放大投影屏幕上的图像。

影像水平调整

水平移动投影图像的位置。

用户控制

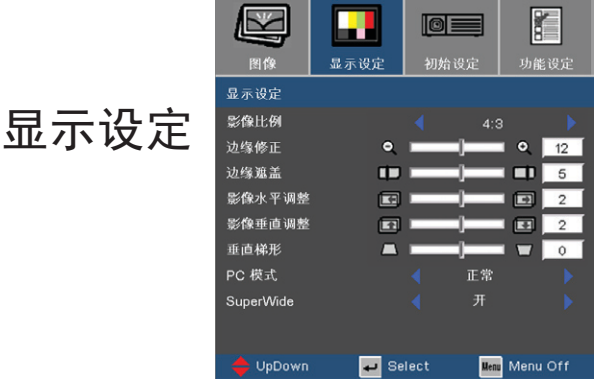

影像垂直调整

垂直移动投影图像的位置。

垂直梯形

按 ◀ 或 ▶ 调节图像垂直失真, 使图像更为方正。

 PC 模式

仅当此投影机使用模拟接口的PC信号时,使用此模式。

- ▶ 宽屏: 如果PC输出是宽屏幕格式分辨率, 则必须选择此设置。 宽屏幕分辨率示例: 1280 x 720 / 1920 x 1080。
- ▶ 正常: 如果PC输出是正常 (4:3) 分辨率, 则必须选择此设置。 正常分辨率示例: 640 x 480 / 800 x 600 / 1024 x 768 / 1152 x 864 / 1280 x 1024 / 1400 x 1050。
	- \* 第46-47页列出了所支持的全部分辨率。

#### SuperWide

- 关:可以选择您需要的宽高比影像比例,包括4:3、16:9、LBX和 Native。
- ▶ 开: 只能选择4:3和16:9影像比例。
- 自动: 为解决各影片影像比例之间的差异,此选项可以保持相同比 例的影像比例。

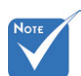

#### "SuperWide"在 默认情况下处 干"关"状态。

 如何使用 "SuperWide"

> 1. 使用从 Optoma购买的 2.0:1屏幕

2. 启用

SuperWide功能 并设成"自动"

3. 使用投影机顶 部的变焦环将图 像宽度调整至屏 幕宽度

用户控制

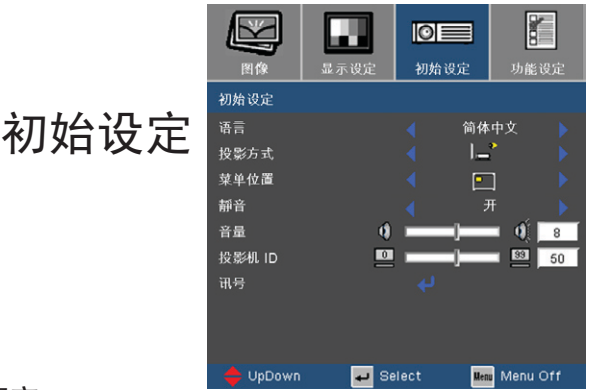

## 语言

选择多语种OSD菜单。 按 ◀或▶进入子菜单, 然后使用 ▲或 ▼ 键选择所需的语言。按"确定"完成选择。

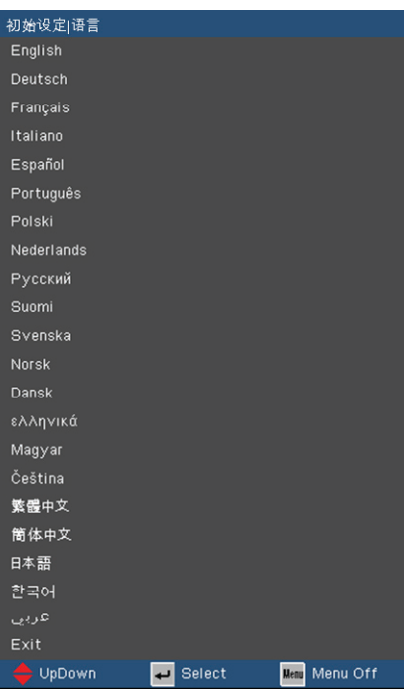

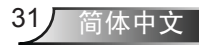

用户控制

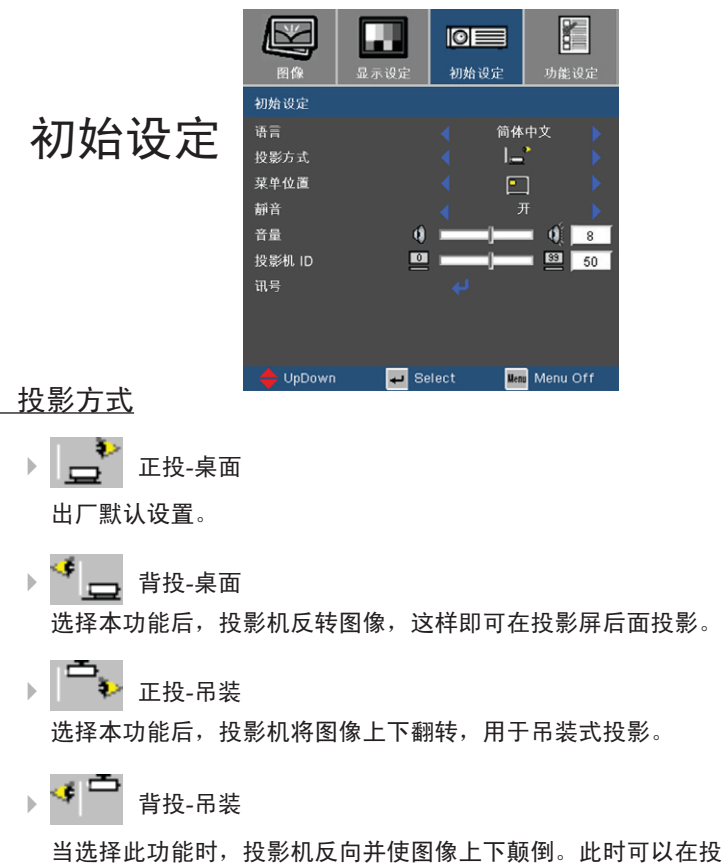

影屏后面进行吊装式投影。

#### 菜单位置

选择显示屏上的菜单位置。

#### 静音

选择"开"以打开静音。

选择"关"以关闭静音。

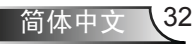

用户控制

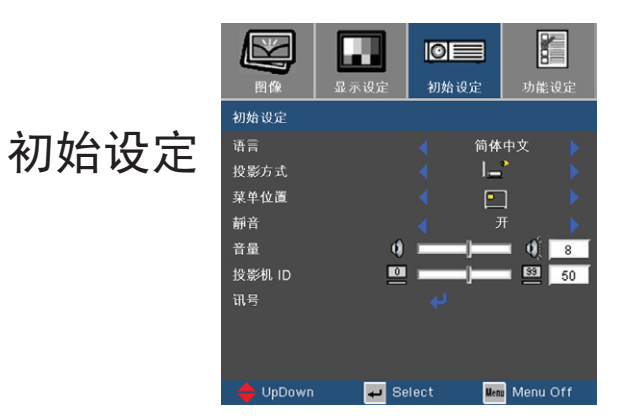

#### 音量

- ▶ 按 《以减小音量。
- ▶ 按▶ 以增大音量。

## 投影机 ID

允许执行单个投影仪的 RS232 控制。范围 01-99。

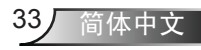

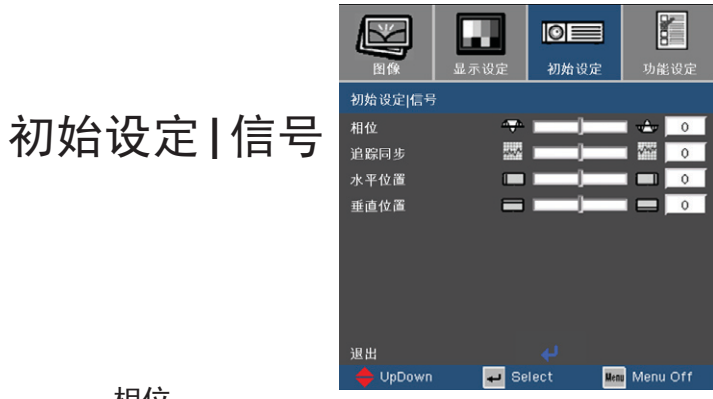

## 相位

用户控制

更改显示数据的频率,使其与计算机图形卡的频率匹配。当出现垂 直闪烁条时,可以使用此功能进行调整。

追踪同步

同步显示和图形卡两者的信号时序。如果图像不稳定或者闪烁,可 以使用此功能进行校正。

- 水平位置
- ▶ 按 《 将图像左移。
- ▶ 按▶ 将图像右移。
- 垂直位置
	- ▶ 按 ◆ 将图像下移。
	- ▶ 按▶ 将图像上移。

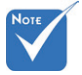

- "信号"仅在 VGA(RGB)和分量 视频信号时受支 持。
- 当分量视频信号是 480i或576i时,不 支持"相位"和 "追踪同步"。

用户控制

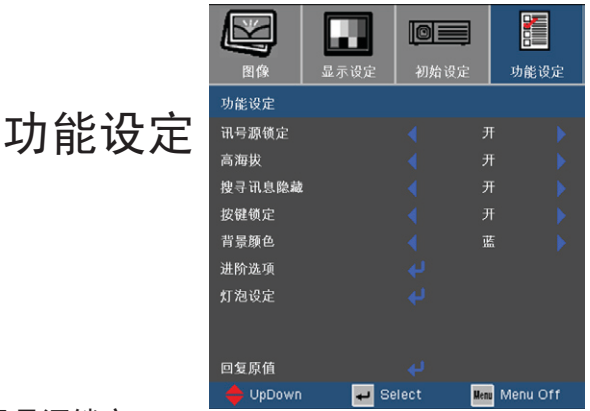

讯号源锁定

▶ 开: 投影机搜索指定的连接端口。

关:当前输入信号中断时,投影机搜索其它信号。

高海拔

选择"开"可以开启高海拔模式。让风扇连续地全速运转,以便使 投影机在高海拔条件下正确散热。

搜寻讯息隐藏

▶ 开: 选择"开"可以隐藏搜索信息。

▶ 关: 选择"关"可以显示搜索信息。

按键锁定

当开启按键锁定功能时,控制面板被锁定,但仍可通过遥控器操作 投影机。如要取消此功能,请使用遥控器或按住控制面板上的"确 定"键7秒以关闭此功能。

背景颜色

使用此功能时, 在没有信号的情况下将显示"黑"或"蓝"屏幕。

回复原值

按← 讲入下一个菜单, 然后选择"是"将所有菜单上的显示参数 恢复到出厂默认设置。

35 简体中文

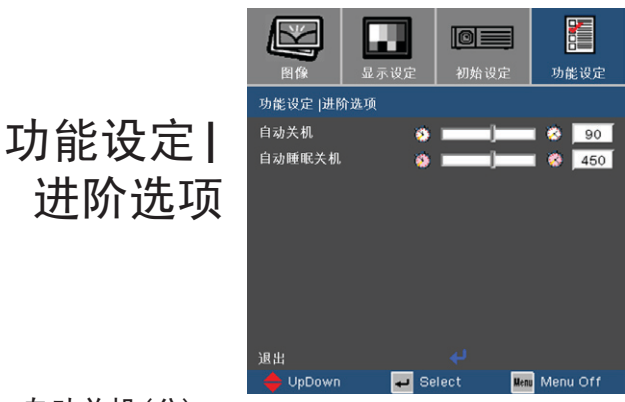

自动关机(分)

用户控制

以分钟为单位设置倒计时。当没有信号输入到投影机时,开始倒 计时。倒计时(以分钟为单位)结束时,投影机自动关机。

自动睡眠关机(分)

以分钟为单位设置倒计时。无论有无信号输入,计时器都将开始 计时,当倒计时结束时,投影机自动关机。

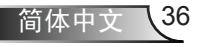

用户控制

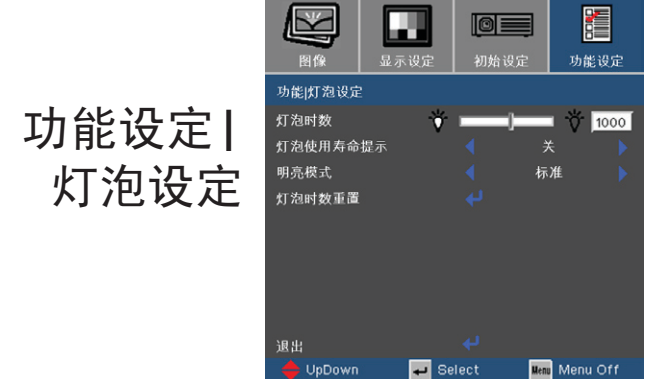

灯泡已用时间

显示投影时间。

灯泡使用寿命提示

选择此功能可以在显示更换灯泡摂信息时显示或者隐藏警告消息。 在建议更换灯泡的前30小时显示此信息。

#### 明亮模式

- ▶ 标准: 选择"标准"可以调暗投影机灯光, 从而降低功耗, 延长 灯泡的寿命(最多130%)。
- ▶ 明亮: 选择"明亮"可以提高亮度。

#### 灯泡时数重置

更换灯泡后使灯泡寿命时数归零。

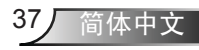

附录

故障处理

如果在使用投影机过程中遇到问题,请参阅以下信 息。若问题无法解决,请与当地经销商或维修中心联 系。

(有关的详细信息,请参见第*52-53*页)

图像问题

屏幕上没有图像

- ▶ 确认所有线缆和电源接线均按照"安装"部分所述正确并牢固地连 接。
- ▶ 确认所有接头插针均没有弯曲或者折断。
- ▶ 检查投影灯泡是否牢固安装。请参阅"更换灯泡"部分。
- ▶ 确认已经取下了镜头盖并且投影机电源已经打开。

2 图像残缺、滚动或者显示不正确

- ▶ 按谣控器上的"重新同步"。
- ▶ 如果使用的是PC:
	- 对于Windows95、98、2000、XP:
	- 1. 打开"我的电脑"图标、"控制面板"文件夹,然后双击"显示 设定"图标。
	- 2. 选择"设置"选项卡。
	- 3. 确保显示分辨率设置低于或者等于UXGA(1600 x 1200)。
	- 4. 单击"高级属性"按钮。

如果投影机仍然无法显示整幅图像,则还需要更改所使用的监视器 显示。参考如下步骤。

5. 确保显示分辨率设置低于或者等于UXGA(1600 x 1200)。

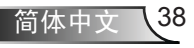

附录

- 6. 选择"监视器"选项卡下面的"更改"按钮。
- 7. 单击"显示所有设备"。在SP框内选择"标准监视器类型"; 在"模式"框内选择所需的分辨率模式。
- 8. 确保显示器的显示分辨率设置低于或等于UXGA(1600 x 1200)。 (\*)
- ▶ 如果使用的是笔记本电脑:
	- 1. 首先, 按照上述步骤调整计算机的分辨率。
	- 2. 按相应按钮以切换输出设置。例如: [Fn]+[F4]

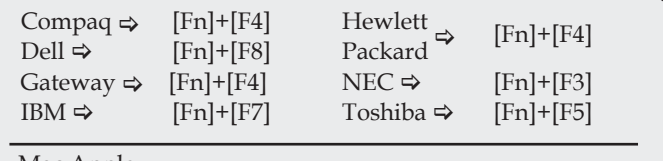

Mac Apple:

 $\sim$ 

系统参数 ⇒ 显示设定 ⇒ 排列 ⇒ 镜像显示

 如果更改分辨率时遇到困难或者显示器画面停止不动,请重新启动 所有设备,包括投影机。

笔记本电脑或者PowerBook电脑不显示演示文档

▶ 如果使用的是笔记本电脑

一些笔记本电脑在使用第二个显示设备时会禁用其自身的显示器。 它们分别具有不同的重新激活方式。有关的详细信息,请参阅计算 机的手册。

2 图像不稳定或者抖动

- ▶ 使用"追踪同步"进行校正。有关的详细信息,请参见第34页。
- ▶ 在计算机上更改监视器颜色设置。

2 图像上有竖直抖动条

- ▶ 使用"相位"进行调整。有关的详细信息,请参见第34页。
- ▶ 检查并且重新配置图形卡的显示模式,使其与本投影机兼容。

39 简体中文

附录

#### 图像聚焦不准

- 确保已打开镜头门。
- ▶ 调整投影机镜头上的调焦环。
- ▶ 确认投影屏与投影机之间的距离介于要求的距离3.9到39.4英尺 (1.2到12.0米)之间。参见第16页。
- 显示16:9DVD盘时图像被拉伸
	- 当播放变形DVD或16:9 DVD时,本投影机在投影机一端以16:9 影 像比例显示最佳图像。
	- 如果播放4:3影像比例的DVD盘,请在投影机OSD中将影像比例改 成4:3。
	- 如果图像仍被拉伸,则还需要按照如下步骤调整宽高比:
- ▶ 在DVD播放机上将显示影像比例设成16:9 (宽) 宽高比类型。

### 2 图像太小或太大

- 调整投影机上部的变焦环。
- ▶ 增大或减小投影机与投影屏之间的距离。
- ▶ 按遥控器或投影机面板上的"菜单"按钮,转到"显示设定→影像 比例",然后尝试不同的设置。

#### 2 图像有斜边

- ▶ 可能时, 调整投影机的位置, 使其对准屏幕中间位置, 并低于屏幕 的下边缘。
- ▶ 反复按遥控器上的[Keystone +/-]按钮, 直至边缘变垂直。

#### 2 图像反转

▶ 在OSD中选择"初始设定→投影方式",调整投影方向。

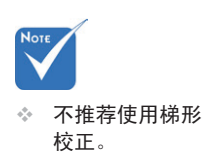

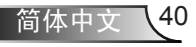

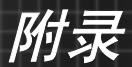

## 暂停问题

投影机对所有控制均停止响应。

 如果可能,关闭投影机电源,拔掉电源线,等待至少60秒后重新连接 电源。

## 灯泡不亮或者发出喀啦声

 灯泡达到使用寿命时,可能无法点亮并发出喀啦响声。如果出现这种 情况,则只有更换了灯泡模块之后投影机方可恢复工作。更换灯泡 时,请按照第52-53页"更换灯泡"中的步骤进行操作。

# 投影机状态指示

# 2IED点亮信息

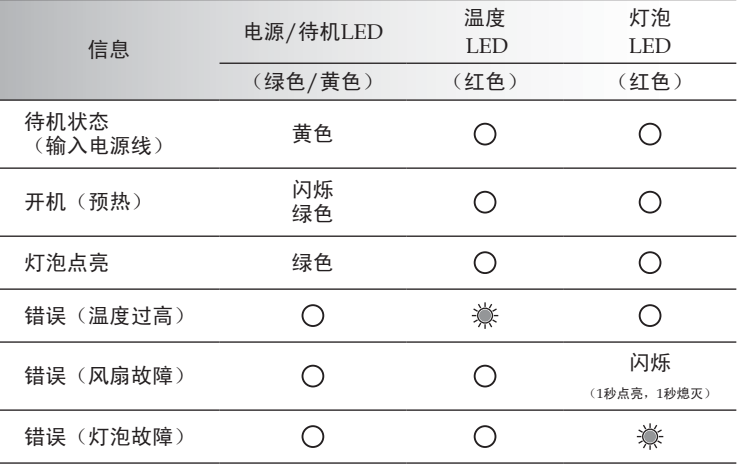

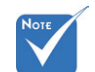

稳定点亮  $\Rightarrow \overset{\leftrightarrow}{\gg}$  不亮  $\circ$  〇

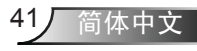

附录

# 2 信息提示

风扇故障:

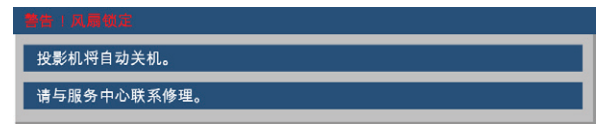

温度警告:

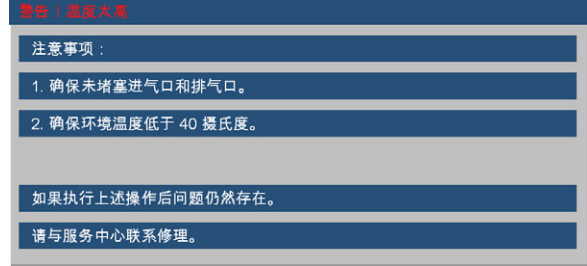

更换灯泡:

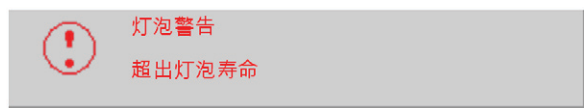

超出显示范围:

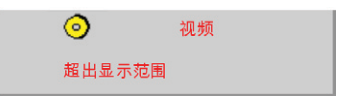

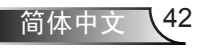

附录

# 遥控器问题

如果遥控器不工作

- 检查遥控器的工作角度是否大约为±22.5°。
- ▶ 确保遥控器和投影机之间没有障碍物。移到距离投影机6m (20英 尺)以内。
- 确保电池装入正确。
- ▶ 检查电池是否没电了。如果是,请更换遥控器中的电池。

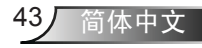

附录

# 更换灯泡

投影机自行检测灯泡寿命。 当灯泡接近使用寿命时,会显示一 条警告信息。

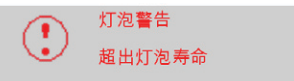

当看到此信息时,请与当地经销商或服务中心联系,尽快更换 灯泡。在更换灯泡前,请确保投影机已经冷却至少约30分钟。

# ! Caution !

If ceiling mounted, use caution when opening lamp panel - Please see user manual for details

△ 警告:在吊顶安装情况下,打开灯泡拆卸面板时请小心操作。 建议您在吊顶安装情况下更换灯泡时戴上安全眼镜。"务必 小心操作以防任何松动的部件从投影机上掉落。"

△ 警告: 灯泡室可能高温! 待其冷却之后再更换灯泡!

警告:为降低人身伤害危险,请避免灯泡模块坠落或者触摸 灯泡。灯泡如果坠落可能会被摔碎并导致伤害。

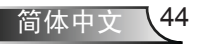

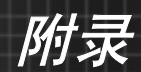

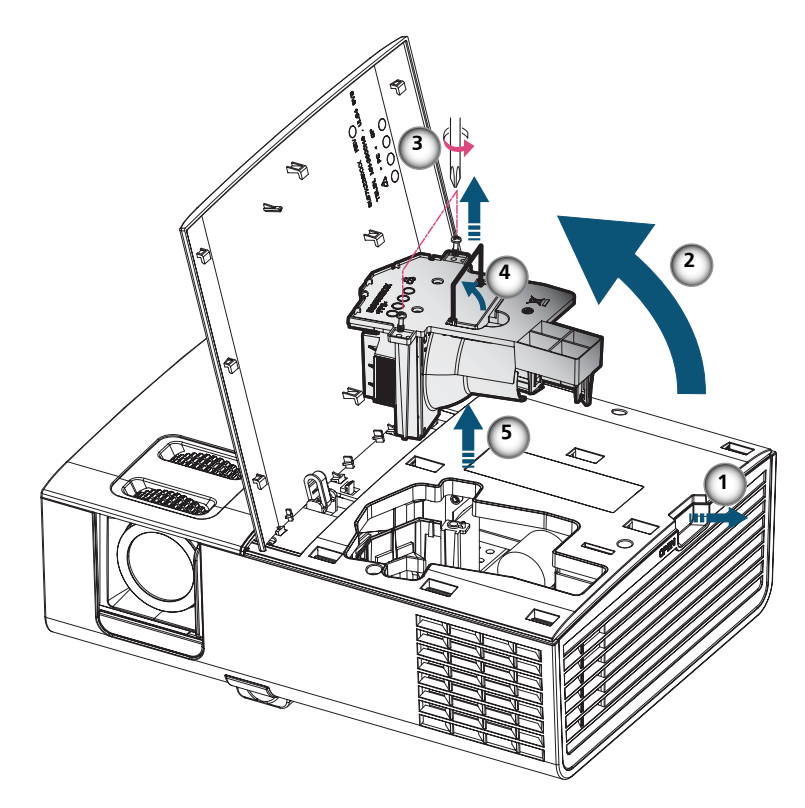

灯泡更换步骤**:**

- 1. 按"电源"电源/待机,关闭投影机电源。
- 2. 将投影机冷却至少30分钟。
- 3. 拔下电源线。
- 4. 小心将盖拉开。 <sup>0</sup>
- $5.$  打开顶盖。2
- 6. 使用螺丝刀拧下灯泡模块上的2个螺丝。<sup>6</sup>
- 7. 小心地提起灯泡把手。❹
- 8. 抽出灯泡模块。6

以相反的顺序执行上述步骤装上灯泡模块。

9. 更换完灯泡模块后,打开投影机电源,并执行"灯泡时数重置"。

灯泡更新后设定: (i)按"菜单"→(ii)选择"功能设定"→(iii)选择"灯泡设 定"→(iv)选择"灯泡时数重置"→(v)选择"是"。

45 简体中文

附录

# 兼容模式

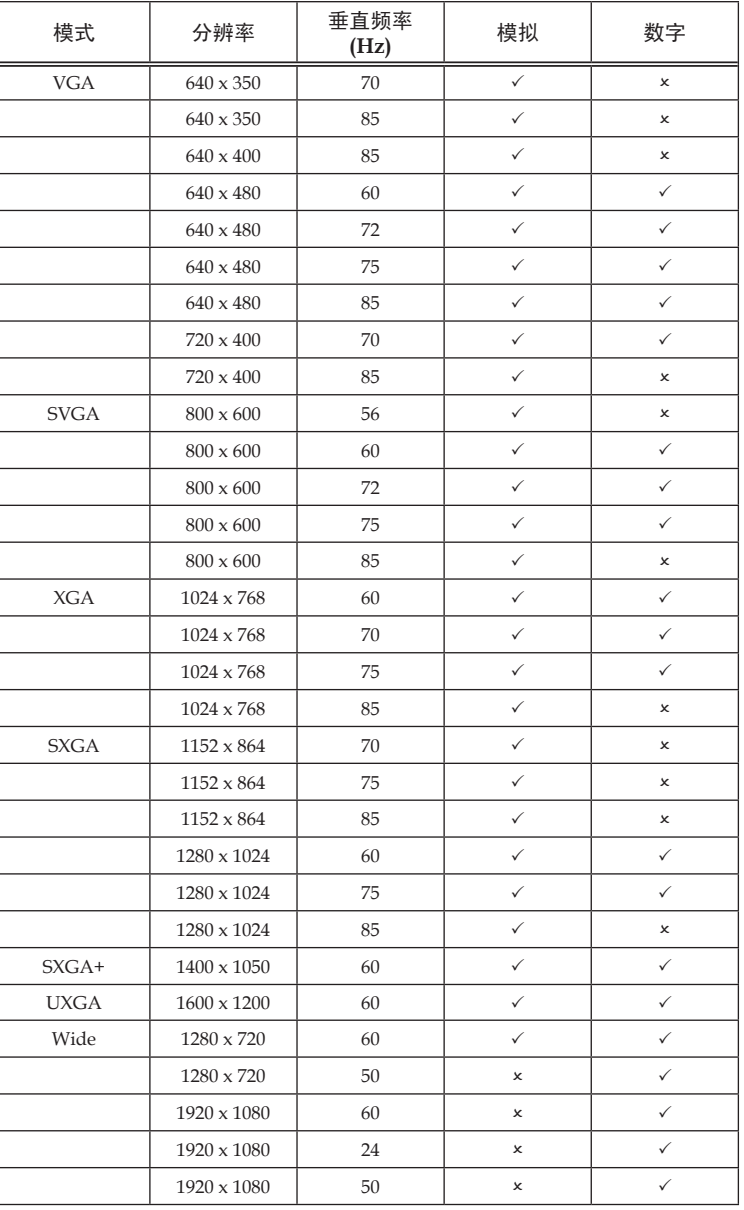

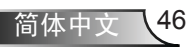

附录

# 兼容模式

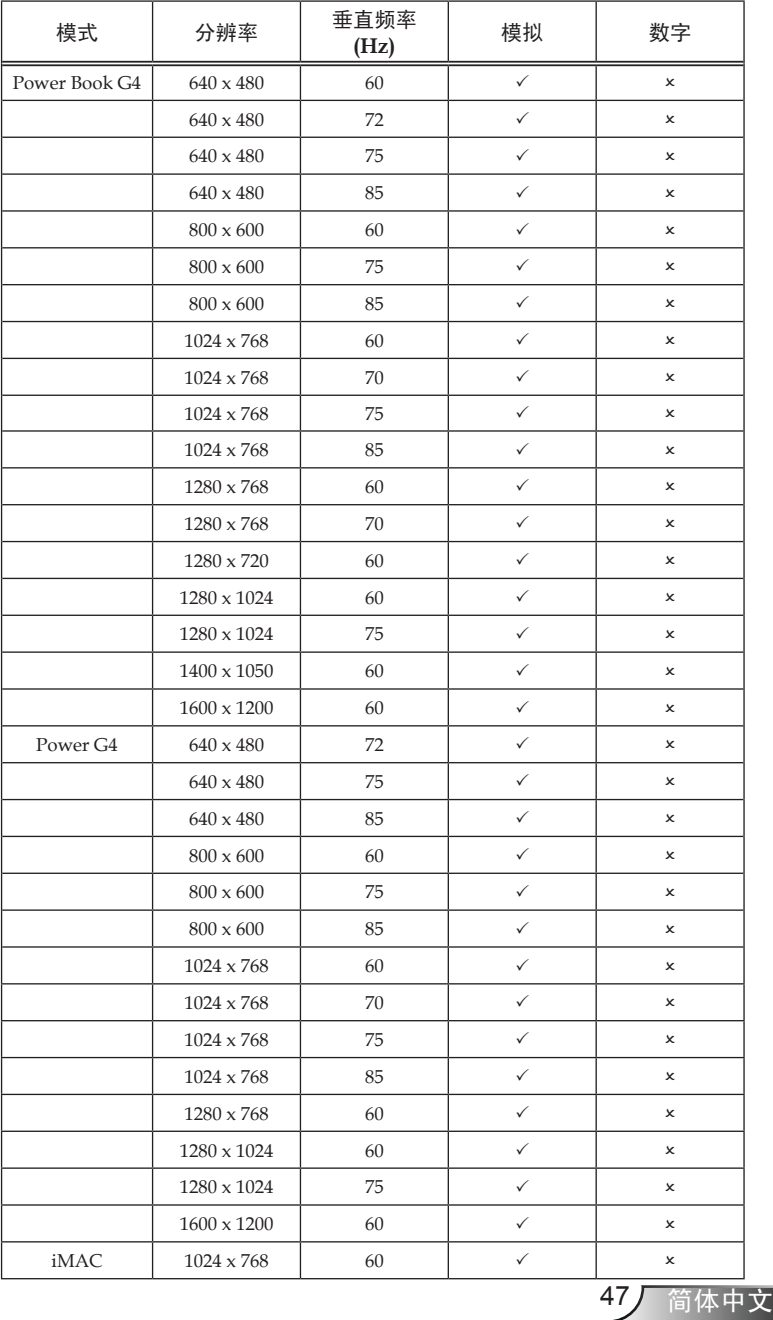

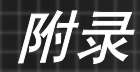

**RS232** 命令

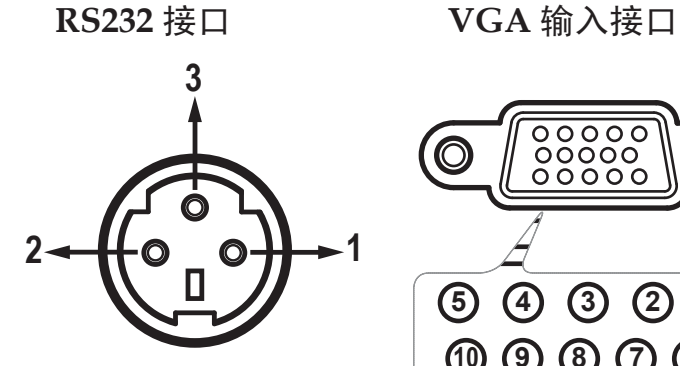

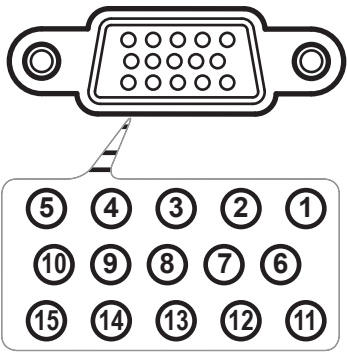

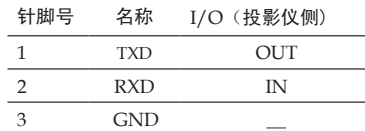

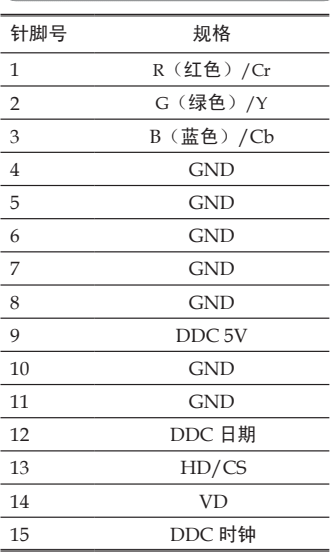

附录

**RS232** 协议功能列表

 $\frac{RS232 \oplus \genfrac{}{}{0pt}{}{\text{ex}}{\text{ex}}}{\text{X}}$ <br>  $\frac{x}{\text{base}} = \frac{x}{\text{base}} + \frac{x}{\text{base}} + \frac{x}{\text{base}} + \frac{x}{\text{triangle}}$ 

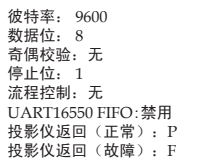

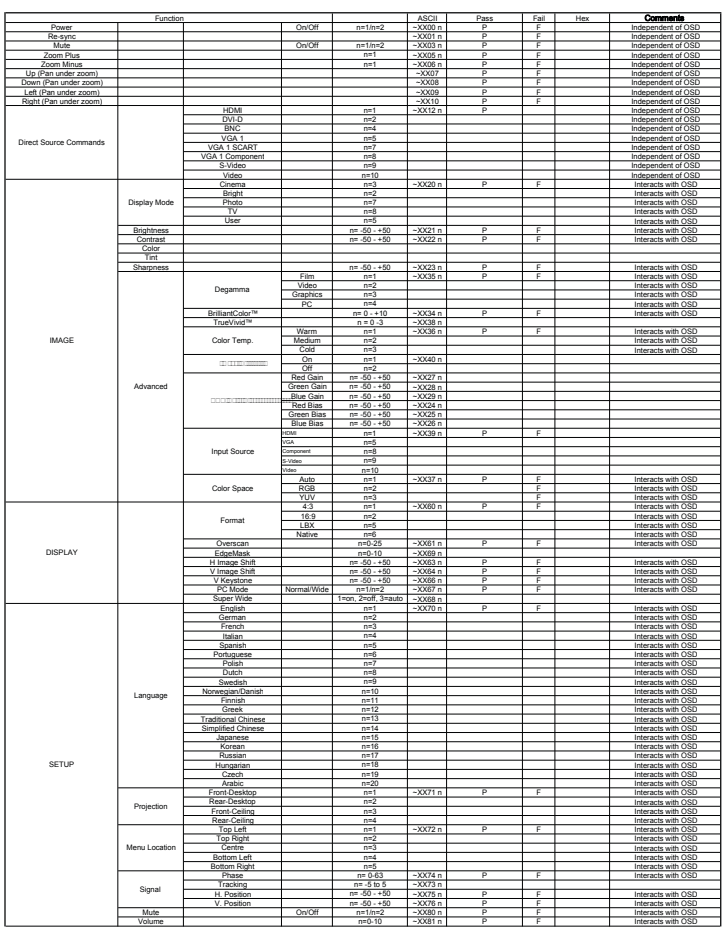

附录

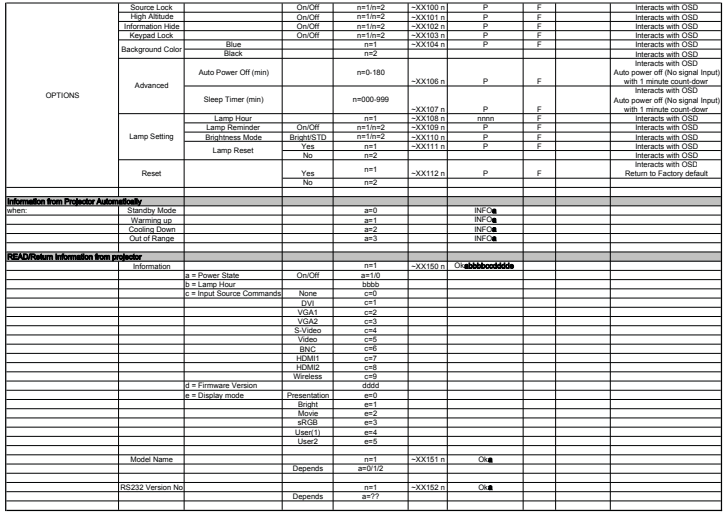

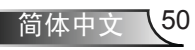

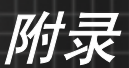

# 吊顶安装

- 1. 为防止损坏投影机,请使用Optoma推荐的安装套件进行 安装。
- 2. 如果希望使用第三方吊装套件,请确保将投影机固定到吊 架上时使用的螺丝满足下列规格:
	- ▶ 螺丝类型: M3
	- 螺丝最大长度:10mm
	- ▶ 螺丝最小长度: 7.5mm

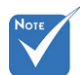

 请注意,因安装不 当而导致的损坏不 在保修范围之内。

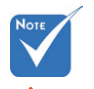

警告:

- 1. 如果从其它公司购买 吊装套件,请确保投 影机底盖与天花板之 间至少有10cm距离。
- 2. 不要将投影机放置在 空调器和加热器等热 源附近,否则投影机 可能会因过热而自动 关机。

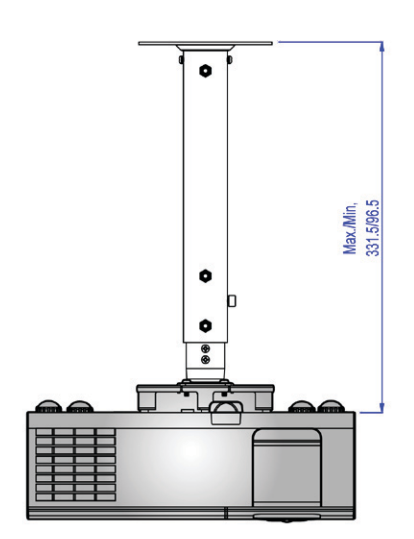

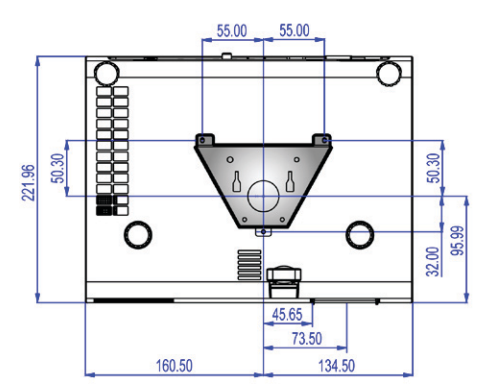

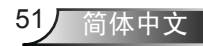

附录

# **Optoma**全球办事机构

如需服务或支持,请与当地办事机构联系。

## 美国

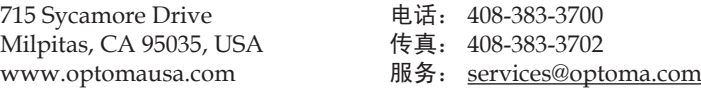

## 加拿大

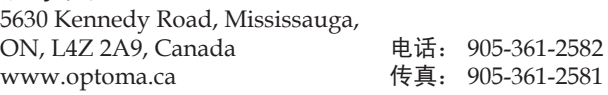

#### 欧洲

42 Caxton Way, The Watford Business Park Watford, Hertfordshire, WD18 8QZ, UK 电话: +44 (0) 1923 691 800 www.optoma.eu 传真:+44 (0) 1923 691 888 服务电话: +44 (0)1923 691865 服务: service@tsc-europe.com

#### 法国

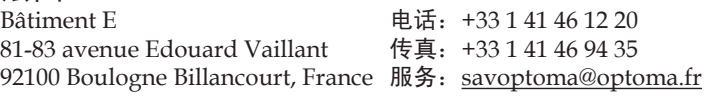

#### 西班牙

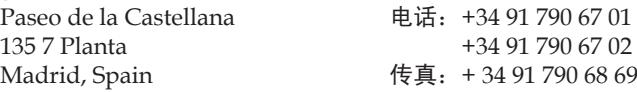

#### 德国

Werftstrasse 25 电话: +49 (0) 211 506 6670 D40549 Düsseldorf, 传真:+49 (0) 211 506 66799 Germany MS: info@optoma.de

#### 斯堪的纳维亚

Grey Wedels Plass 2 **电话: +47 32 26 89 90** 3015 Drammen 传真:+47 32 83 78 98 Norway More **服务**: info@optoma.no

## 拉丁美洲

715 Sycamore Drive 电话:408-383-3700 Milpitas, CA 95035, USA 传真: 408-383-3702 www.optoma.com.br www.optoma.com.mx

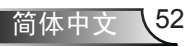

附录

## 韩国

WOOMI TECH.CO.,LTD. 4F,Minu Bldg.33-14, Kangnam-Ku, 电话:+82+2+34430004 seoul,135-815, KOREA

## 日本

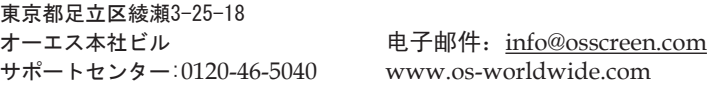

#### 台湾

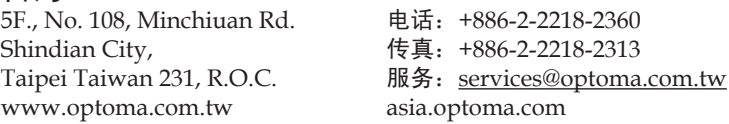

#### 香港

Unit A, 27/F Dragon Centre, 79 Wing Hong Street, 电话:+852-2396-8968 Cheung Sha Wan, 传真:+852-2370-1222 Kowloon, Hong Kong www.optoma.com.hk

#### 中国

长宁区凯旋路1205号5层 电话:+86-21-62947376<br>中国 上海市 传真:+86-21-62947375 中国 上海市 传真:+86-21-62947375

www.optoma.com.cn

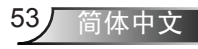

附录

# 管制和安全注意事项

本附录列出了与此投影机有关的一般注意事项。

# *FCC*声明

本设备经检测,符合FCC规则第15部分中关于B级数字设备的限 制规定。这些限制旨在为居民区安装提供防止有害干扰的合理 保护。本设备会产生、使用和辐射无线电频率能量,如果不遵 照说明进行安装和使用,可能会对无线电通信产生有害干扰。

但是,不能保证在特定安装条件下不会出现干扰。如果本设备 确实对无线电或电视接收造成了有害干扰(可通过关闭和打开 设备电源来确定),建议用户采取以下一项或多项措施来消除 干扰:

- 调整接收天线的方向或位置。
- 增大设备与接收器之间的距离。
- 将此设备和接收设备连接到不同电路的电源插座上。
- 向代理商或有经验的无线电/电视技术人员咨询以获得 帮助。

# 注意事项:屏蔽线缆

连接其它计算设备时必须使用屏蔽线缆,以确保符合 FCC 管制要求。

## 小心

简体中文 54

如果未经制造商明确许可进行任何变更或修改,会导致 用户失去由联邦通信委员会授予的使用此设备的资格。

运行条件

本设备符合FCC规则第15部分的要求。本设备在运行时符合下 面两个条件:

- 1. 本设备不会产生有害干扰。
- 2. 本设备必须承受接收到的任何干扰, 包括可能导致异常 操作的干扰。

附录

# 注意事项:加拿大用户

此B级数字设备符合加拿大ICES-003的要求。

## *Remarque à l'intention des utilisateurs canadiens*

Cet appareil numerique de la classe B est conforme a la norme NMB-003 du Canada.

# 针对欧盟国家的符合性声明

- EMC 指令89/336/EEC (包含修正内容)
- 低压指令73/23/EEC (及 93/68/EEC修正指令)
- R & TTE指令1999/EC(如果产品具备RF功能)

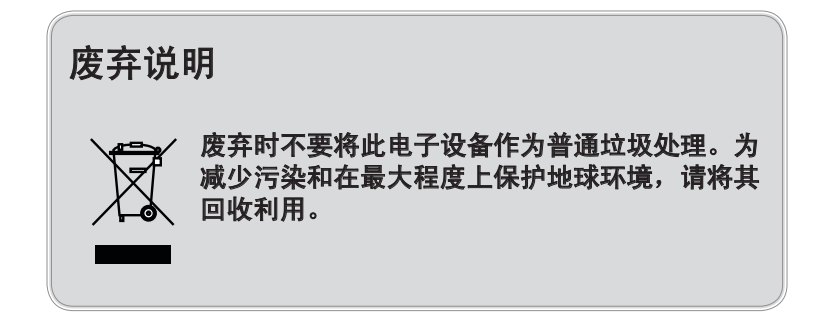